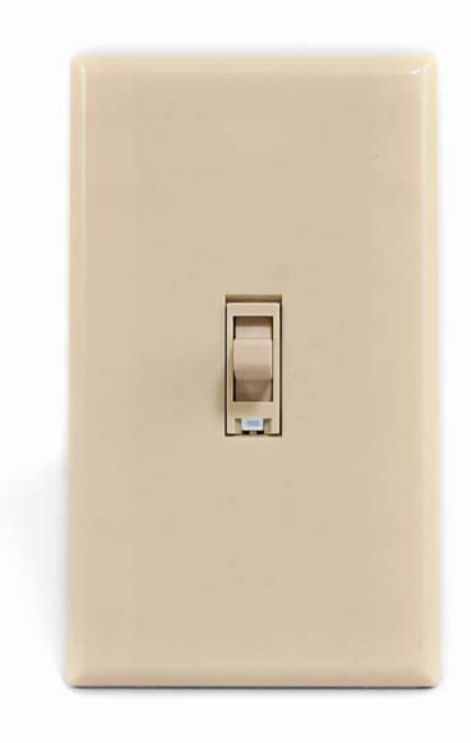

ш

**INSTEON™** ToggleLinc™ V2 Relay

INSTEON Relay Switch

For models: #2466SW/2466SI ToggleLinc V2 Relay

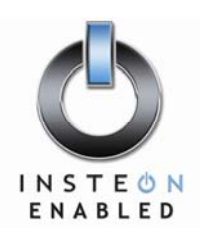

# smartlabs design

# ToggleLinc V2 Relay User's Guide

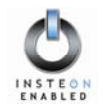

# **TABLE OF CONTENTS**

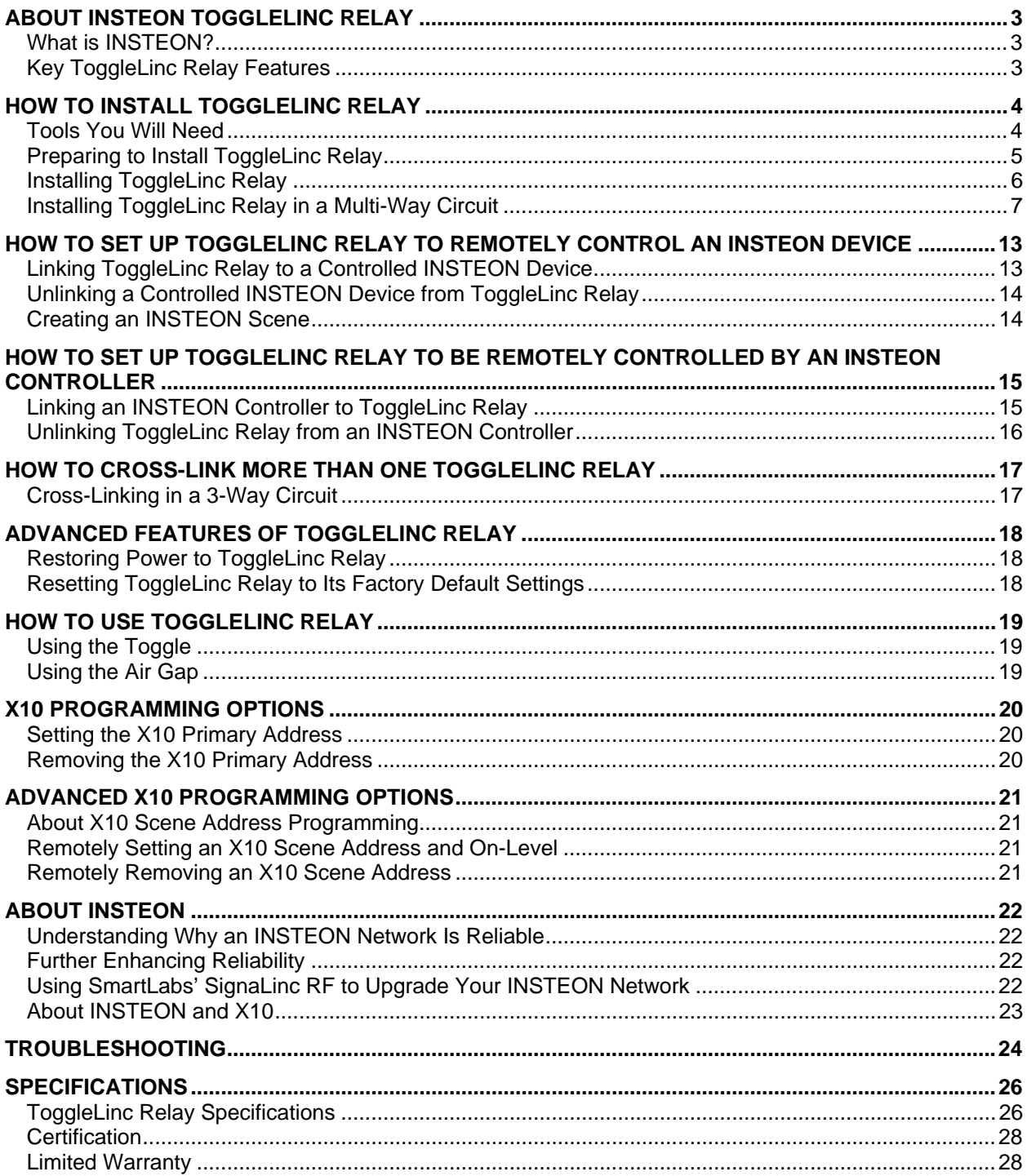

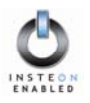

## <span id="page-2-0"></span>**ABOUT INSTEON TOGGLELINC RELAY**

Congratulations on purchasing the INSTEON™ ToggleLinc™ Relay. With its traditional toggle switch design, you can not only control the lights that you wire it to, but you can add remote control to all kinds of other INSTEON and X10 devices in your home to match your lifestyle. Besides controlling other devices, ToggleLinc Relay can itself be remotely operated from other INSTEON or X10 Controllers, including other ToggleLinc Relays.

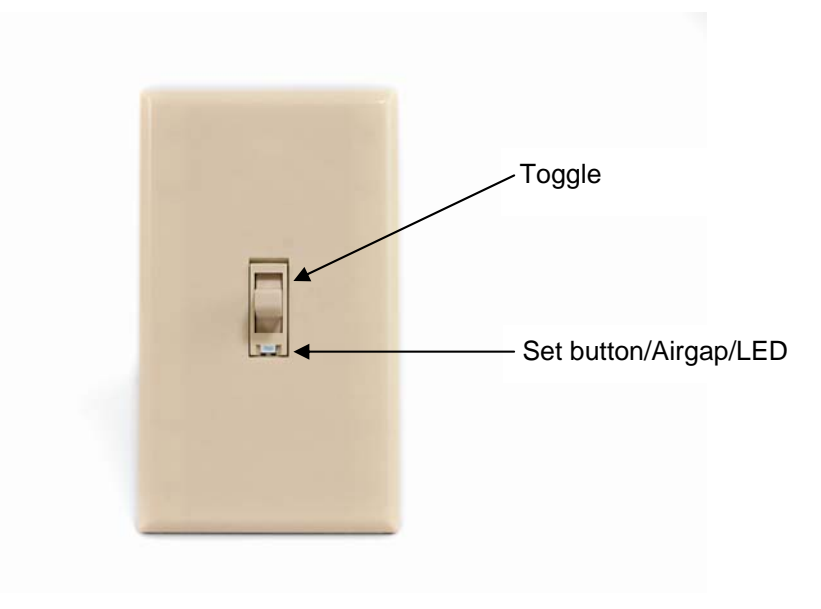

## **What is INSTEON?**

INSTEON is a simple, reliable, and affordable breakthrough in home control. Simple, because Plug-n-Tap™ setup is a breeze, and there are no wires to add – INSTEON uses existing powerline wiring as well as radio-frequency for communication. Reliable, because every INSTEON device is a two-way repeater. And affordable, not just because of low cost, but because INSTEON also works with legacy X10 devices. An INSTEON home grows in value with every INSTEON device you add, making life more convenient, safe and fun.

## **Key ToggleLinc Relay Features**

- After installation, setup is easy links to controlled devices and other controllers in minutes
- Controls all standard incandescent lamps and inductive loads, up to 480 watts 13 amps
- Traditional toggle switch  $-$  up is ON, down is OFF
- LED indicator provides discrete programming feedback, provides gentle illumination like a nightlight
- Responds to commands from X10 controllers and sends X10 commands to X10 devices
- Wires in like a standard wall switch (requires a NEUTRAL connection)
- Supports "virtual" 3-, 4-, or more-way circuits with multiple ToggleLinc Relays
- Warranted for two years

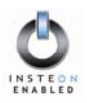

## <span id="page-3-0"></span>**HOW TO INSTALL TOGGLELINC RELAY**

#### **Caution**

Read and understand these instructions before installing, and retain them for future reference.

ToggleLinc Relay is intended for installation in accordance with the National Electric Code and local regulations in the United States, or the Canadian Electrical Code and local regulations in Canada. Use indoors only. ToggleLinc Relay is not designed nor approved for use on power lines other than 120V 60Hz, single phase. Attempting to use ToggleLinc Relay on non-approved powerlines may have hazardous consequences.

Connect only copper or copper-clad wire to ToggleLinc Relay. Before installing, disconnect power at the circuit breaker or remove the circuit's fuse to avoid shock or possible damage to ToggleLinc Relay. It is recommended that a qualified electrician perform this installation.

To reduce the risk of overheating and possible damage to other equipment, use ToggleLinc Relay to control 110V loads only.

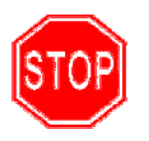

**Proper installation of at least two SignaLinc**™ **RF Signal Enhancers is recommended prior to installing and using other INSTEON devices.** 

## **Tools You Will Need**

- A flat screwdriver to remove the faceplate from the switch junction box.
- A Phillips screwdriver for the screws that hold ToggleLinc Relay in the junction box.
- A wire cutter and stripper if the switch you are replacing requires you to cut the wires to remove them.

#### **IMPORTANT!**

If you are not knowledgeable about and comfortable with electrical circuitry, you should have a qualified electrician install ToggleLinc Relay for you. If you have any questions, please consult an electrician or call

> **SmartLabs Tech Support 866-243-8018**

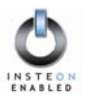

## <span id="page-4-0"></span>**Preparing to Install ToggleLinc Relay**

Before installing ToggleLinc Relay, please familiarize yourself with the following and take the necessary precautions listed here:

- Be sure that you have turned off the circuit breaker or removed the fuse for the circuit you are installing ToggleLinc Relay in. Installing ToggleLinc Relay with the power on will expose you to dangerous voltages.
- ToggleLinc Relay requires a small amount of power to operate, which it receives from a connection to the NEUTRAL electrical wire (usually white). If you are replacing a standard mechanical switch with ToggleLinc Relay, the switch you are replacing will normally *not* have a connection to the neutral wire. However, most junction boxes will contain a NEUTRAL wire that you can connect ToggleLinc Relay to. If your junction box does not contain a neutral wire, please call SmartLabs Tech Support at 866- 243-8018, or consult an electrician.
- ToggleLinc Relay may feel warm during operation. The amount of heat generated is within approved limits and poses no hazards. To minimize heat buildup, ensure that the area surrounding the rear of ToggleLinc Relay has adequate ventilation by clearing away excess insulation.

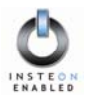

## <span id="page-5-0"></span> **Installing ToggleLinc Relay**

- 1. For best INSTEON Network performance, be sure you have properly installed at least two SignaLinc RF Signal Enhancers.
- 2. At the circuit breaker or fuse panel, disconnect the power for *all* of the circuits in the switch junction box. Verify that power is off by trying to turn on the lights controlled by the switches.
- 3. Remove the faceplate from the switch junction box, then unscrew the switch you are replacing and pull it out from the junction box.
- 4. Disconnect the wires from the switch you are replacing. If the wires cannot be detached by unscrewing them, cut the wires where they enter the switch, then strip  $\frac{1}{2}$ " of insulation off the ends.
- 5. If you are installing ToggleLinc Relay into a standard **two-way circuit** (where only one switch controls the load), follow the diagram below to identify and connect the LINE, LOAD, NEUTRAL, and GROUND wires. If the colors of the wires do not match the diagram, be sure you have identified the wires correctly before connecting them.

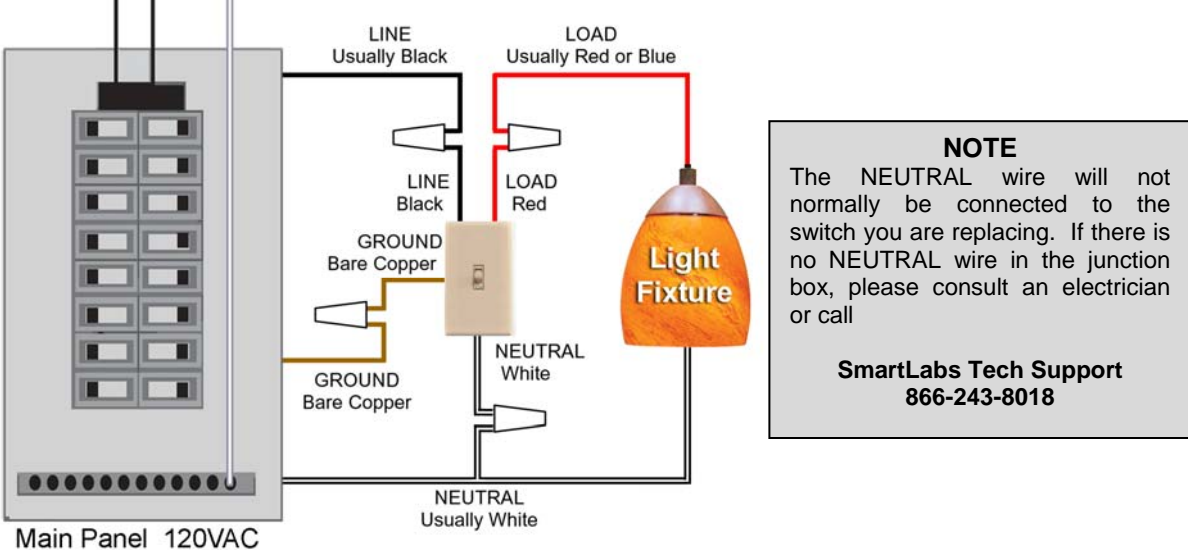

<sup>6.</sup> 

If you are installing ToggleLinc Relay into a **multi-way circuit** (where more than one switch controls the same load), follow the instructions in the section *[Installing ToggleLinc Relay in a Multi-Way](#page-6-1)  [Circuit](#page-6-1)*, below, to identify and connect the LINE, TRAVELER, NEUTRAL, and GROUND wires.

- <span id="page-5-1"></span>7. After you have connected all of the wires, ensure that all of the wire connectors are firmly attached and that there is no exposed copper except for the GROUND wire.
- 8. Orient ToggleLinc Relay with the LED at the bottom, gently place it into the junction box, then screw it into place.
- 9. Turn the circuit breaker back on or re-install the fuse.
- 10. After the LED comes on, test that ToggleLinc Relay is working properly by turning the light on and off.
- 11. Reinstall the faceplate.

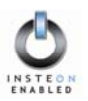

## <span id="page-6-1"></span><span id="page-6-0"></span>**Installing ToggleLinc Relay in a Multi-Way Circuit**

#### **Understanding Multi-Way Circuits**

If more than one switch controls a single set of lights (called a LOAD), the switches are part of a multi-way circuit. A 3-way circuit uses two switches to control a LOAD, a 4-way circuit uses three switches, and so forth. Most homes have one or more 3-way circuits, with two switches located in hallways, stairwells, or two different entrances to a room. Less commonly found are circuits that are 4-way or above.

You can use ToggleLinc Relays to replace switches in multi-way circuits that are already wired in, or you can use them to *create virtual* multi-way circuits where there is no existing wiring.

Here is how a wired-in three-way circuit (with two switches) works:

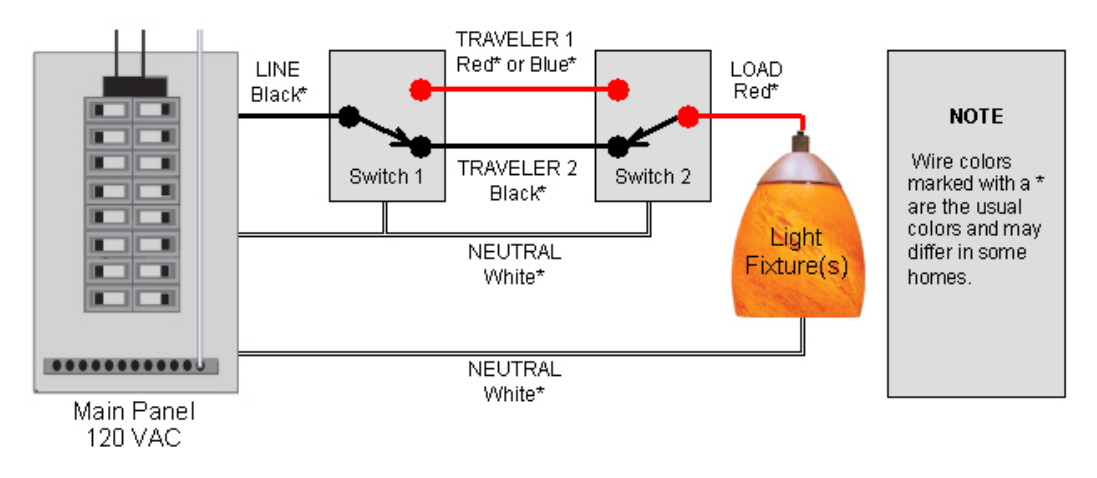

A wired-in four- or more-way circuit (with three or more switches) has additional switches added in the middle of the circuit. In the diagram below, the additional switch is shown in one position in the upper box and in the other position below.

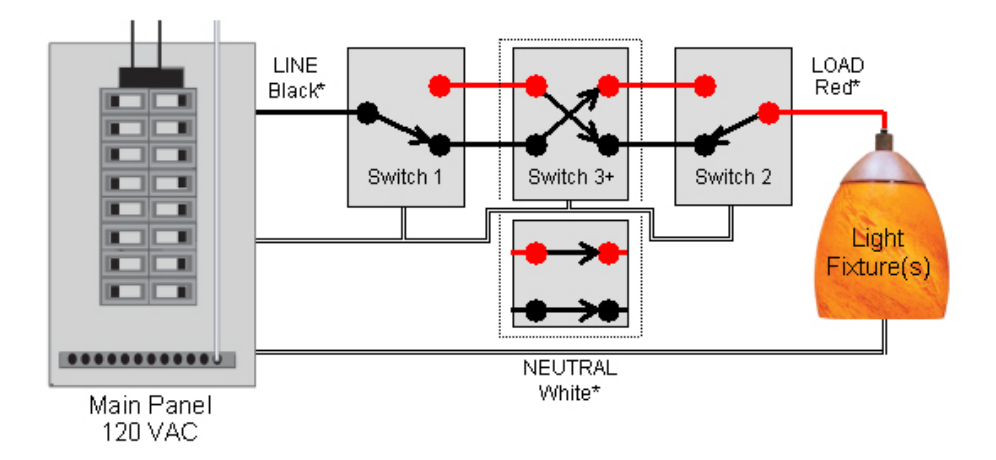

To learn more about multi-way circuits, go to Google.com or another search engine on the Internet and enter the search terms "three-way switch" or "four-way switch."

## **ToggleLinc V2 Relay User's Guide**

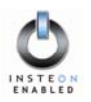

#### **Using ToggleLinc Relays in Virtual Multi-Way Circuits**

In a *virtual* multi-way circuit, only one ToggleLinc Relay, called the *ToggleLinc Primary*, actually controls the LOAD in the multi-way circuit. Any additional ToggleLinc Relays, called *ToggleLinc Secondaries*, are not connected to the LOAD, but only to the powerline (by being wired to the LINE and NEUTRAL). All of the ToggleLinc Relays can communicate with one another using INSTEON networking on the powerline. After wiring in the ToggleLinc Relays, you create the virtual multi-way circuit by setting up all of the ToggleLinc Relays to control each other (see *[HOW TO SET UP TOGGLELINC RELAY TO REMOTELY](#page-12-1)  [CONTROL AN INSTEON DEVICE](#page-12-1)*, below).

The diagram below shows how you convert a wired-in three-way circuit into a virtual three-way circuit using two ToggleLinc Relays. Step-by-step instructions for wiring in the ToggleLinc Relays are in the next section.

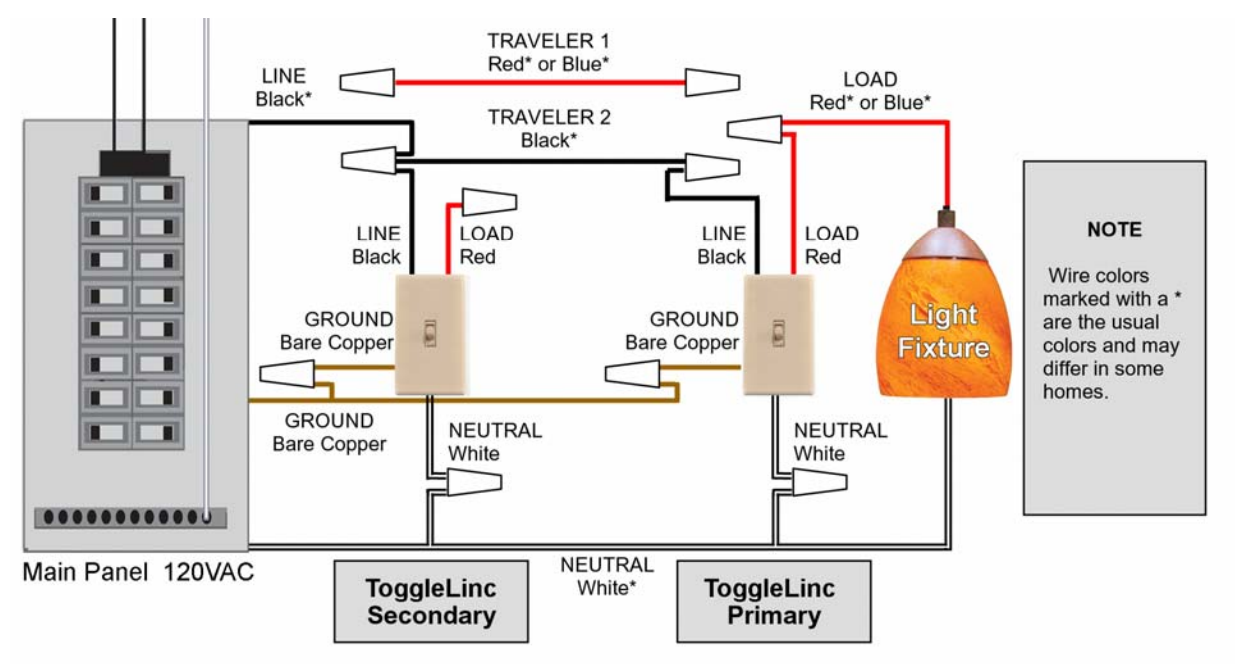

Notice that one of the TRAVELER wires (number 1, the red one) is not used, so you will cap it off at both ends with a wire nut.

The other TRAVELER (number 2, the black one) you will convert to a LINE wire. In the junction box where the ToggleLinc Secondary is, connect TRAVELER 2 to the existing LINE and also to the ToggleLinc Secondary's LINE wire. In the other junction box at the other end, you will connect TRAVELER 2 to the ToggleLinc Primary's LINE wire.

The ToggleLinc Primary's LOAD wire gets connected to the actual lights that are being controlled.

The LOAD wire for any ToggleLinc Secondaries that you will be installing will not be connected to anything, so cap those LOAD wires off with a wire nut.

All ToggleLinc Relays, whether they are Primaries or Secondaries, must be connected to NEUTRAL and to GROUND. Note that the switches you are replacing will not normally have a connection to NEUTRAL. If there is no NEUTRAL wire in the junction box, please consult an electrician or call SmartLabs Tech Support, 866-243-8018.

## **ToggleLinc V2 Relay User's Guide**

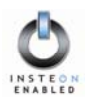

#### **Step-by-Step Instructions for Installing Multi-Way ToggleLinc Relays**

When replacing a three-way mechanical switch, each switch will have three wires connected to it from the wall box. Four-way or greater circuits will have four wires connected to the switches in the center of the circuit. For this tutorial, we will follow the most commonly used wire colors for homes in North America.

- 1. **Find the LINE wire.** Your first task is to find out which switch junction box is the one where the electricity comes into the circuit. This box will contain the LINE wire (sometimes called HOT).
	- a. Turn off the electricity at the circuit breaker panel.
	- b. Pull all the switches in the multi-way circuit out of their junction boxes. Each switch should have three wires connected to it. If the circuit is a four-way or greater, some of the switches will have four wires.

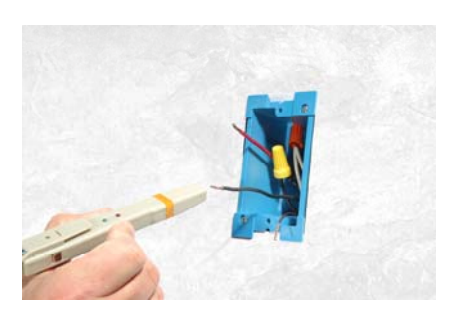

- c. Disconnect the wires from the old switches. If the wires cannot be detached by unscrewing them, cut the wires where they enter the switch, then strip  $\frac{1}{2}$  inch of insulation off the ends.
- d. Making sure that none of the wires are touching anything and that no one is around the wall boxes, turn the electricity back on.
- e. Using a voltmeter or voltage sensor, individually test each wire for voltage. When you measure 120 Volts AC, that wire is the LINE wire. LINE wires are usually black.
- f. The other two wires, usually black and red, are the TRAVELERS and go to the next junction box. TRAVELER wires are usually in the same cable sheath.
- g. Turn off the electricity to resume installing the new ToggleLinc Relays.
- 2. **Connect the ToggleLinc Secondary's LINE Wire.** The ToggleLinc Relay that will be the Secondary goes in the junction box where you found the LINE wire. Connect the black LINE wire that you found, the black TRAVELER, and the Black LINE wire on ToggleLinc Relay all together with a single wire nut.

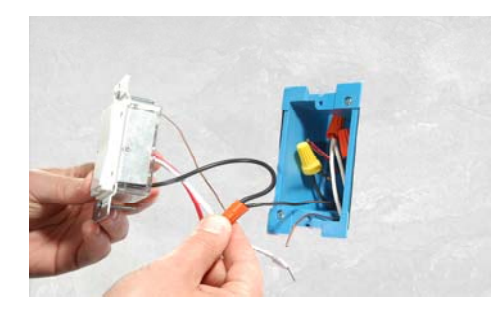

#### **NOTE**

*Installation instructions may feature images of SwitchLinc Relay. While different in other aspects, SwitchLinc Relay and ToggleLinc Relay have identical wiring interfaces, so installation instructions and images apply to both switches.* 

Page 10 of 28

3. **Cap the other TRAVELER wire.** The other TRAVELER wire, usually red, will not be used, so put a wire nut on the end of it.

4. **Cap the red LOAD wire from the ToggleLinc Secondary.** Put a wire nut on the end of the ToggleLinc Secondary's LOAD wire to ensure that it won't connect to anything.

<span id="page-9-0"></span>5. **Connect the ToggleLinc Secondary's NEUTRAL Wire.**  Locate the group of NEUTRAL wires, usually white, in the rear of the box. The old switch should not have been connected to the NEUTRAL wires, but ToggleLinc Relay requires this connection in order to draw a small amount of power for itself. Connect ToggleLinc Secondary's white NEUTRAL wire to the other NEUTRAL wires with a wire nut.

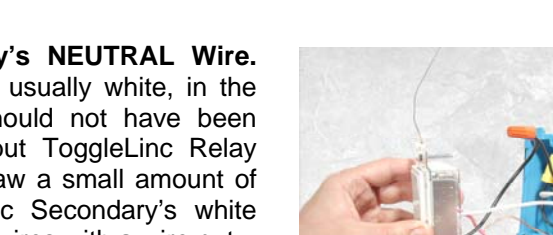

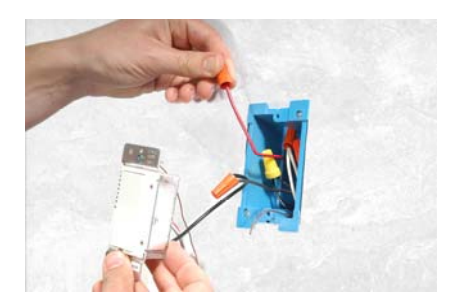

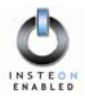

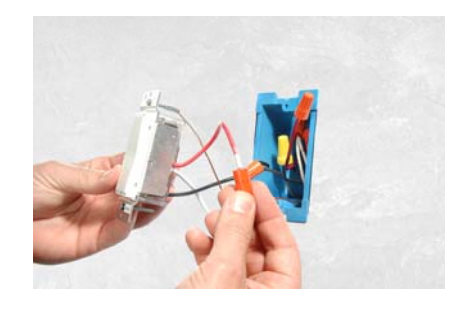

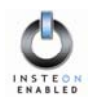

<span id="page-10-0"></span>6. **Connect the ToggleLinc Secondary's GROUND Wire.**  Connect the bare copper GROUND wire to the other GROUND wires in the junction box.

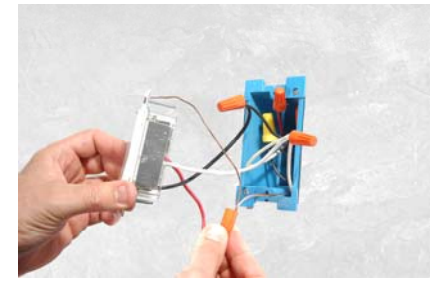

- 7. **Install Additional ToggleLinc Secondaries.** If you have a four-way or greater switching circuit, see *Special Treatment for Four- or More-Way Circuits* at the end of this section.
- 8. **Identify the Wires for the ToggleLinc Primary.** The ToggleLinc Primary is the ToggleLinc Relay that will actually control the LOAD. In the remaining junction box where you will install the ToggleLinc Primary, find the wire that carries power from the switch to the lights. This wire, called the LOAD wire, is commonly red.

In the same junction box, there will also be the two TRAVELER wires from the first box, often both in the same cable sheath. Identify the one TRAVELER wire (black) that you connected the LINE wire to in the first junction box.

If you're not sure which is the TRAVELER wire connected to the LINE wire, you can use the same method described earlier to find it. Turn on the power (taking the same precautions), and use a voltmeter to find the wire with 120 Volts AC on it. This wire is the TRAVELER wire that you connected to the LINE wire in the first junction box.

Make sure the power is turned off again before proceeding.

9. **Connect the ToggleLinc Primary's LINE Wire.** Use a wire nut to connect the TRAVELER wire, usually black, that you identified as connected to the LINE wire to the ToggleLinc Primary's black LINE wire.

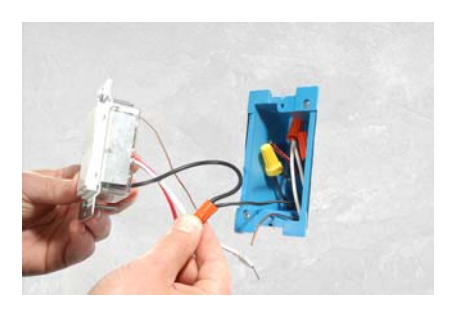

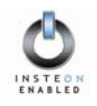

10. **Cap the other TRAVELER wire.** The other TRAVELER wire, usually red, will not be used, so put a wire nut on the end of it.

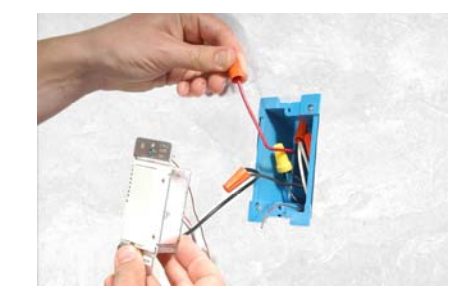

11. **Connect the ToggleLinc Primary's LOAD Wire.** Use a wire nut to connect the LOAD wire, usually red, to the ToggleLinc Primary's red LOAD wire.

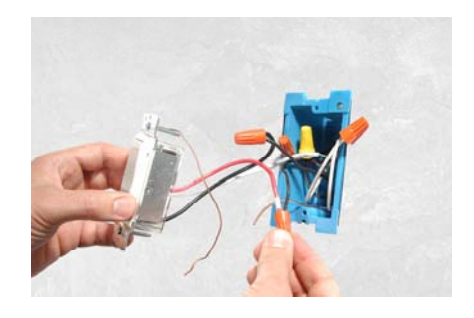

- 12. **Connect the ToggleLinc Primary's NEUTRAL and GROUND Wires.** Follow the same instructions as before in Steps [5](#page-9-0) and [6](#page-10-0) for the ToggleLinc Secondary.
- 13. **Return to the installation instructions on page [6](#page-5-1) and continue on with step [7.](#page-5-1)**

#### **Special Treatment for Four- or More-Way Circuits**

If your lighting circuit includes more than two switches controlling a single set of lights, those extra switches will have four wires connected to them. Two of the wires are TRAVELERS from the preceding switch and the other two are TRAVELERS to the next switch in the chain. You will be converting the black TRAVELER wires to LINE wires and replacing the old four-wire switches with ToggleLinc Secondaries.

- 1. **Connect the ToggleLinc Secondary's LINE Wire.** Use a wire nut to connect both black TRAVELER wires to the ToggleLinc Primary's black LINE wire.
- 2. **Cap the Two Unused TRAVELERS.** The other two TRAVELER wires, usually red, will not be used, so put wire nuts on the ends of them.
- 3. **Cap the red LOAD wire from the ToggleLinc Secondary.** Put a wire nut on the end of the ToggleLinc Secondary's LOAD wire to ensure that it won't connect to anything.
- 4. Connect the ToggleLinc Secondary's NEUTRAL and GROUND Wires. Use the same instructions given previously in Steps [5](#page-9-0) and [6.](#page-10-0)

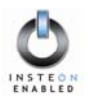

## <span id="page-12-1"></span><span id="page-12-0"></span>**HOW TO SET UP TOGGLELINC RELAY TO REMOTELY CONTROL AN INSTEON DEVICE**

## <span id="page-12-2"></span>**Linking ToggleLinc Relay to a Controlled INSTEON Device**

To use ToggleLinc Relay as an INSTEON Controller, follow these steps to link ToggleLinc Relay and a controlled INSTEON Device together. Refer to your INSTEON Device's User's Guide for detailed instructions on how to properly install it and link it to ToggleLinc Relay. The following will work for the most common INSTEON Devices.

1. Set ToggleLinc Relay to **Linking Mode** by toggling **up** for 10 seconds until the LED begins blinking slowly and the controlled light flashes. Don't let up too soon – 10 seconds is a pretty long time!

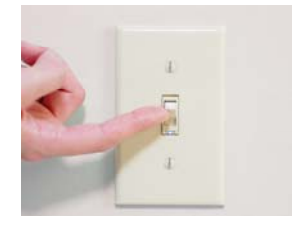

**BE CAREFUL**  Any inadvertent toggle will exit Linking Mode early.

2. Select your INSTEON Device from the list below and follow the linking method for that Device. You have about 4 minutes to perform this step before ToggleLinc Relay's Linking Mode times out automatically.

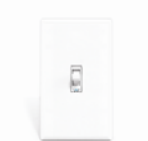

A. **ToggleLinc Relay** – Toggle the Second ToggleLinc Relay **up** for 10 seconds, then release. To confirm linking, the Second ToggleLinc Relay will blink its LED and flash the light that it is wired to.

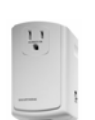

B. **LampLinc**™ **V2 Dimmer** – Press and hold the **SET Button** on the side of LampLinc V2 Dimmer for 3 seconds, then release. To confirm linking, LampLinc V2 Dimmer will blink its Status LED and flash the lamp that it is controlling.

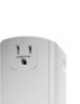

C. **ApplianceLinc**™ **V2** – Press and hold the **SET Button** on the side of ApplianceLinc V2 for 3 seconds, then release. To confirm linking, ApplianceLinc V2 will blink its Status LED.

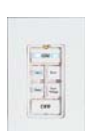

D. **KeypadLinc**™ **V2** – Press and hold the **ON Button** at the top of KeypadLinc V2 for 10 seconds, then release. To confirm linking, KeypadLinc V2 will blink the ON Button and flash the light that it is wired to.

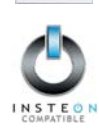

- E. **Other INSTEON Devices** See the INSTEON Device's User's Guide.
- 3. Go back to the ToggleLinc Relay that you placed in Linking Mode. If linking was successful, its LED will not be blinking but will remain steadily on.
- 4. Test that your INSTEON Device is working as expected by toggling **up** and **down**.

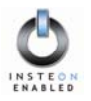

## <span id="page-13-1"></span><span id="page-13-0"></span>**Unlinking a Controlled INSTEON Device from ToggleLinc Relay**

If you are no longer going to use an INSTEON Device that has previously been linked to ToggleLinc Relay, it is very important that you unlink it, because otherwise ToggleLinc Relay will retry any commands intended for the unused INSTEON Device, thus slowing down your system.

- 1. Set ToggleLinc Relay to **Linking Mode** by toggling **up** for 10 seconds until the LED begins blinking slowly and the controlled light flashes.
- 2. Set ToggleLinc Relay to **Unlinking Mode** by toggling **up again** for 10 seconds until the controlled light flashes again.
- 3. Follow the same method given above that you used to link your INSTEON Device to unlink it. On most INSTEON Devices, you just push an **ON Button** for 10 seconds or a **SET Button** for 3 seconds.
- 4. Go back to the ToggleLinc Relay that you placed in Unlinking Mode. If linking was successful, its LED will not be blinking but will remain steadily on.

## **Creating an INSTEON Scene**

INSTEON Scenes let you activate dramatic lighting moods with the press of just one button. INSTEON Scenes are very easy to set up – just link more than one INSTEON Device to ToggleLinc Relay. Then, when you toggle ToggleLinc Relay either up or down, all of the INSTEON Devices linked in the scene will respond as a group. You can link multiple INSTEON Devices to multiple of INSTEON Controllers.

To add an additional INSTEON Device to a scene controlled by ToggleLinc Relay, simply follow the same procedure as above in *[Linking ToggleLinc Relay to a Controlled INSTEON Device](#page-12-2)*. To remove an INSTEON Device from a scene, see *[Unlinking a Controlled INSTEON Device from ToggleLinc Relay](#page-13-1)*.

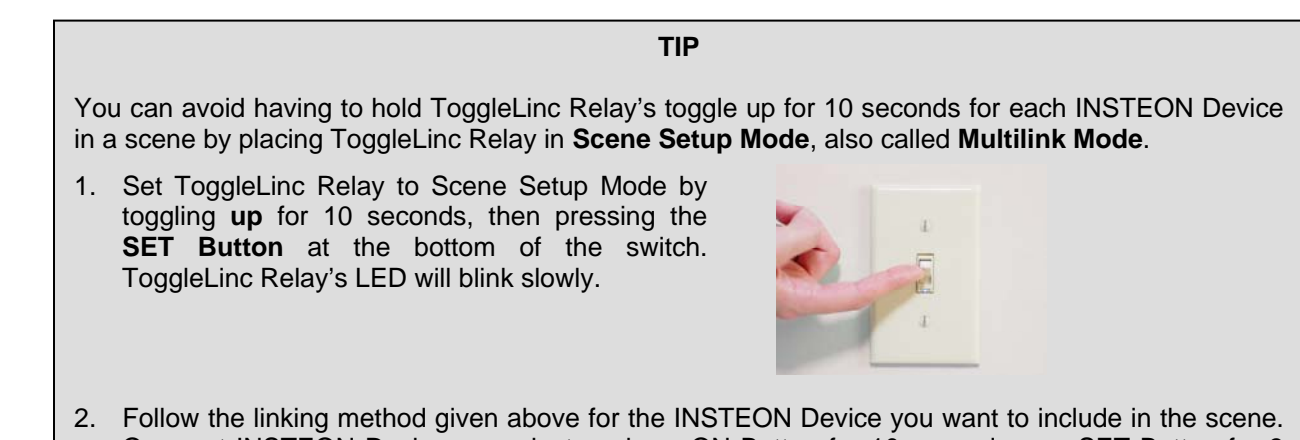

- On most INSTEON Devices, you just push an ON Button for 10 seconds or a SET Button for 3 seconds. ToggleLinc Relay will flash its controlled light to confirm linking, and its LED will continue to blink slowly.
- 3. On some INSTEON Devices, you may be able to set up additional features, such as On-Levels or Ramp Rates at this time.
- 4. Continue Steps 2 and 3 for any additional INSTEON Devices you want to link to the scene.
- 5. When you are finished linking INSTEON Devices to ToggleLinc Relay, complete Scene Setup by toggling **up** (actually, *any* toggling will terminate Scene Setup). ToggleLinc Relay's LED will stop blinking and remain steadily on. You have about 4 minutes of inactivity before ToggleLinc Relay's Scene Setup Mode times out automatically.

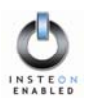

## <span id="page-14-0"></span>**HOW TO SET UP TOGGLELINC RELAY TO BE REMOTELY CONTROLLED BY AN INSTEON CONTROLLER**

## **Linking an INSTEON Controller to ToggleLinc Relay**

To remotely control ToggleLinc Relay using another INSTEON Controller, follow these steps to link ToggleLinc Relay and the INSTEON Controller together. Refer to your INSTEON Controller's User's Guide for detailed instructions on how to properly install it and link it to ToggleLinc Relay. The following will work for the most common INSTEON Controllers.

1. Select your INSTEON Controller from the list below and follow the method shown to put it into **Linking Mode**.

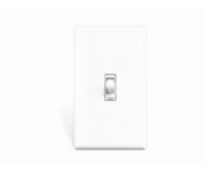

A. **ToggleLinc V2 Relay** – Toggle the Second ToggleLinc Relay **up** for 10 seconds, then release. To confirm that it is in Linking Mode, the Second ToggleLinc Relay will flash the light that it is wired to once and begin blinking its LED.

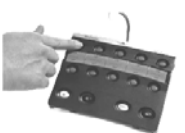

B. **ControLinc**™ **V2 Tabletop Controller** – Choose the ON/OFF Button Pair you want to use for controlling ToggleLinc Relay. Press and hold the **ON Button** of the pair for 10 seconds. To confirm that it is in Linking Mode, ControLinc V2's Status LED will begin blinking.

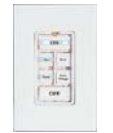

C. **KeypadLinc**™ **V2** – Choose the ON Button you want to use for controlling ToggleLinc Relay. Press and hold the **ON Button** for 10 seconds. To confirm that it is in Linking Mode, KeypadLinc V2 will flash the light that it is wired to once and begin blinking the ON Button that you pushed.

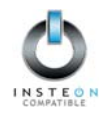

- D. **Other INSTEON Controllers** See the INSTEON Controller's User's Guide.
- 2. Toggle **up** for 10 seconds on the ToggleLinc Relay that is being controlled. To confirm linking, the ToggleLinc Relay will blink its LED and flash the light that it is wired to. Depending on the INSTEON Controller, you have about 4 minutes to perform this step before Linking Mode times out automatically.

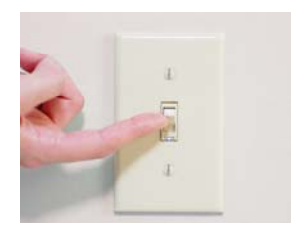

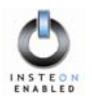

## <span id="page-15-1"></span><span id="page-15-0"></span>**Unlinking ToggleLinc Relay from an INSTEON Controller**

If you are no longer going to control a ToggleLinc Relay with an INSTEON Controller, it is very important that you unlink it, because otherwise the controller will retry any commands intended for the unused ToggleLinc Relay, thus slowing down your system.

1. Select your INSTEON Controller from the list below and follow the method shown to put it into **Unlinking Mode**.

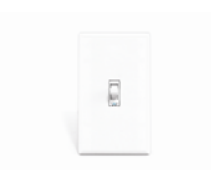

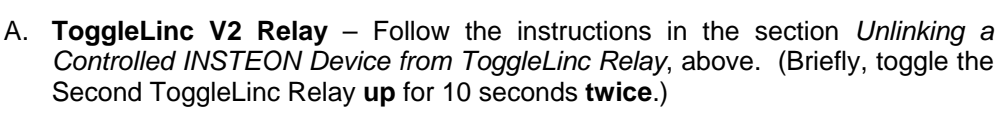

B. **ControLinc**™ **V2 Tabletop Controller** – Press and hold the **OFF Button** of the ON/OFF Button Pair you used for controlling ToggleLinc Relay for 10 seconds. To confirm that it is in Unlinking Mode, ControLinc V2's Status LED will begin blinking.

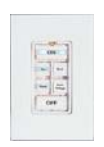

C. **KeypadLinc**™ **V2** – Press and hold for 10 seconds the **ON Button** you used for controlling ToggleLinc Relay, then press and hold the same **ON Button** for 10 seconds **again**. To confirm that it is in Unlinking Mode, KeypadLinc V2 will flash the light that it is wired to once and begin blinking the ON Button that you pushed.

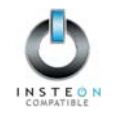

- D. **Other INSTEON Controllers** See the INSTEON Controller's User's Guide.
- 2. Toggle **up** the ToggleLinc Relay that is being controlled for 10 seconds. To confirm unlinking, the ToggleLinc Relay will blink its LED and also the light that it is wired to. Depending on the INSTEON Controller, you have about 4 minutes to perform this step before Unlinking Mode times out automatically.

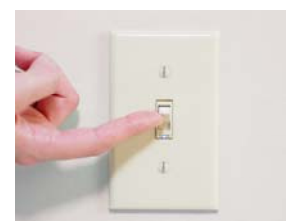

## **BE CAREFUL**

If ToggleLinc Relay is flashing its LED, you held the SET Button down too long. Holding down the SET Button for 3 seconds is an alternate way to place ToggleLinc Relay into Linking Mode. To exit Linking Mode, toggle up.

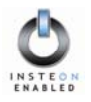

## <span id="page-16-0"></span>**HOW TO CROSS-LINK MORE THAN ONE TOGGLELINC RELAY**

## **Cross-Linking in a 3-Way Circuit**

The purpose of cross-linking switches allows you to track load on/off status on both the primary and secondary switches using the switches' status LEDs. For this example we will use a Primary switch controlling the load and one secondary switch in a virtual 3-way. They will be referred to as: Primary Switch (load controlling) and Secondary Switch.

Note: If you intend on setting a ramp rate or ON level; this should be done on each switch prior to crosslinking them. Please refer to the section above on How to set up ToggleLinc Relay to remotely control an INSTEON device for instructions on linking switches

- 1. Link Primary Switch to Secondary Switch.
- 2. Cross-link Secondary Switch to Primary Switch.

Upon successful completion, each switch in the above scenario will now track the ON/OFF status on the status LED of the other switches it has been cross-linked to.

## **Cross-Linking in a Multi-Way Circuit using Multi-Link Mode**

For more than two switches, multi-link mode will allow you to save time. For this example we will use a Primary switch controlling the load and two secondary switches in a virtual 4-way. They will be referred to as: Primary Switch (load controlling), Secondary Switch 1, and Secondary Switch 2.

- 1. Primary Switch should be put into Multi-Link mode then link to Secondary Switch 1 and Secondary Switch 2. Tap the Primary Switch to go out of Multi-Link mode.
- 2. Secondary Switch 1 should be put into Multi-Link mode then link to Primary Switch and Secondary Switch 2. Tap the Secondary Switch 1 to go out of Multi-Link mode.
- 3. Secondary Switch 2 should be put into Multi-Link mode then link to Primary Switch and Secondary Switch 1. Tap the Secondary Switch 2 to go out of Multi-Link mode.

Upon successful completion, each switch in the above scenario will now track the ON/OFF status on the status LED of the other switches it has been cross-linked to.

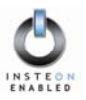

## <span id="page-17-0"></span>**ADVANCED FEATURES OF TOGGLELINC RELAY**

## **Restoring Power to ToggleLinc Relay**

ToggleLinc Relay stores all of its settings in non-volatile memory, so they are not lost even when power is removed. In the event of a power loss, ToggleLinc Relay will automatically return the light being controlled to the brightness level it had before the power was interrupted.

## <span id="page-17-1"></span>**Resetting ToggleLinc Relay to Its Factory Default Settings**

The factory reset procedure can be used to clear ToggleLinc Relay's memory and restore its factory default settings. This procedure will clear the unit of all INSTEON Links, and any programmed On-Levels, Ramp Rates, X10 Primary Address, or X10 Scene Addresses.

- 1. Before resetting a ToggleLinc Relay that has been linked to an INSTEON Controller, be sure to unlink it from the Controller first. See *[Unlinking ToggleLinc Relay from an INSTEON Controller](#page-15-1)*, above.
- 2. If you are using ToggleLinc Relay to control any INSTEON Devices other than the light it is wired to, unlink those Devices from ToggleLinc Relay. See *[Unlinking a Controlled INSTEON Device from](#page-13-1)  [ToggleLinc Relay](#page-13-1)*, above.
- 3. Gently pull the SET Button at the bottom of the switch out as far as it will go (about 1/8"). This "Air Gap" removes all power to ToggleLinc Relay.
- 4. After 10 seconds, push the **SET Button** all the way down and hold for 3 seconds, then release.
- 5. A few seconds after you release the SET button, ToggleLinc Relay will turn the light it is wired to fully ON, indicating that the factory reset is complete. ToggleLinc Relay is now reset to all the default settings and ready for fresh programming and use.

#### **NOTE**

**Note:** Unless they have been unlinked, INSTEON Devices that have been previously linked to ToggleLinc Relay will still respond to paddle presses, even after a factory reset. The reason is that the INSTEON Devices themselves have not been unlinked from ToggleLinc Relay. Follow the procedure *Unlinking a Controlled INSTEON Device from ToggleLinc Relay*, above, to unlink individual INSTEON Devices.

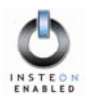

## <span id="page-18-0"></span>**HOW TO USE TOGGLELINC RELAY**

## **Using the Toggle**

Toggling up makes your light go ON and the toggling down makes your light go OFF.

- **Tap** the toggle up to make your light go at the Local Ramp Rate from whatever brightness it currently has to the Local On-Level brightness.
- **Tap** the toggle down to make your light go at the Local Ramp Rate from whatever brightness it currently has to full-OFF.
- **Double-tap** the toggle up to make your light go full-ON quickly.
- **Double-tap** the toggle down to make your light go full-OFF quickly.
- **Hold** the toggle up to gradually brighten your light from whatever brightness it currently has to full-ON.
- **Hold** the toggle down to gradually dim your light from whatever brightness it currently has to full-OFF.

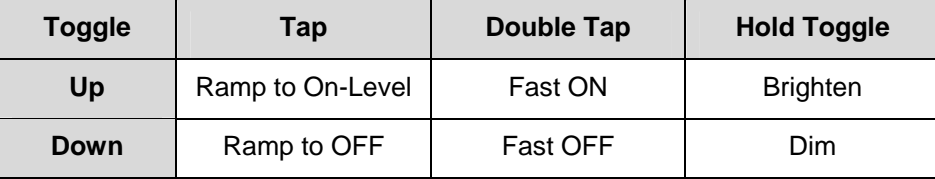

## **Using the Air Gap**

Pulling the SET Button at the bottom of the switch out as far as it will go (about 1/8") opens mechanical contacts that remove all power from ToggleLinc Relay and the load that it controls. "Air gapping" can be useful for replacing bulbs or any other time you want the controlled circuit to be unpowered.

Because ToggleLinc Relay's settings are stored in non-volatile memory, setup information will not be lost when the unit unpowered.

#### **BE CAREFUL**

If you press the SET Button in too far when you undo the air gap, you might inadvertently reset ToggleLinc V2 Relay to its factory default settings. Just push the button in until its top is even with the Trim Frame.

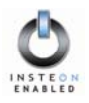

## <span id="page-19-0"></span>**X10 PROGRAMMING OPTIONS**

ToggleLinc Relay is X10 ready, meaning that it can respond to X10 commands from an X10 Controller and it can send X10 commands to X10 devices. However, **to operate ToggleLinc Relay in X10 mode**, **you must first set up an X10 Primary Address**. As it ships from the factory, or after a factory reset procedure, ToggleLinc Relay will have no X10 Primary Address assigned to it.

#### <span id="page-19-1"></span>**Setting the X10 Primary Address**

**You must do this before ToggleLinc Relay will respond to X10 commands.** You can use any of the 256 possible X10 addresses for the X10 Primary Address.

- 1. Set ToggleLinc Relay to **Linking Mode** by toggling **up** for 10 seconds until the LED begins blinking slowly and the controlled light flashes.
- 2. Using an X10 Controller, send the **X10 Primary Address** you want to set up **three times**. You have about 4 minutes to perform this step before ToggleLinc Relay's Linking Mode times out automatically.
- 3. Once ToggleLinc Relay has received the X10 Address three times, ToggleLinc Relay will confirm that it has set its Primary X10 Address by blinking its LED and flashing the light that it is wired to.

#### **NOTE**

An X10 Address consists of a House Code followed by a Unit Code. An X10 command, such as X10 ON or X10 OFF, may optionally follow the X10 Address.

#### **Removing the X10 Primary Address**

- 1. Set ToggleLinc Relay to **Linking Mode** by toggling **up** for 10 seconds until the LED begins blinking slowly and the controlled light flashes.
- 2. Set ToggleLinc Relay to **Unlinking Mode** by toggling **up again** for 10 seconds until the controlled light flashes again.
- 3. Using an X10 Controller, send **any X10 Address three times**. It does not matter what the X10 Address is as long as it is the same one each time. You have about 4 minutes to perform this step before ToggleLinc Relay's Unlinking Mode times out automatically.
- 4. Once ToggleLinc Relay has received the X10 Address three times, ToggleLinc Relay will confirm that it has removed its Primary X10 Address by blinking its LED and flashing the light that it is wired to.

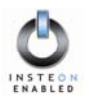

## <span id="page-20-0"></span>**ADVANCED X10 PROGRAMMING OPTIONS**

You can remotely set up X10 Scene Addresses as well as On-Levels and Ramp Rates using an X10 Controller capable of sending an X10 address (house code and unit code) *without* sending X10 ON or OFF commands. The following procedures will not work with a transmitter that sends the X10 address and an X10 command together. X10 Controllers in which one button is pressed to turn an X10 device on or off WILL NOT WORK.

These procedures all begin by sending the same sequence of five X10 addresses, called the CLEAR Sequence. After you send the CLEAR Sequence, you have about 4 minutes to finish the procedure before automatic timeout.

## **About X10 Scene Address Programming**

ToggleLinc Relay can be a member of up to 255 X10 Scenes. An X10 Scene Address is just another X10 address like the X10 Primary Address. When an X10 ON command is sent to an X10 Scene Address, every X10 Scene-enabled module with that X10 Scene Address will turn on to its independent On-Level at its independent Ramp Rate. Sending an X10 OFF command to an X10 Scene Address will turn off all modules that are members of that X10 Scene, each at its independent Ramp Rate. X10 Scene-enabled modules will react to DIM and BRIGHT commands after the X10 Scene Address is sent. However, they will ignore ALL ON and ALL OFF commands for the X10 Scene Address.

#### **Remotely Setting an X10 Scene Address and On-Level**

1. Using an X10 Controller, send the CLEAR Sequence:

**O16 N16 M16 P16 M16** 

2. Send the following X10 Address sequence:

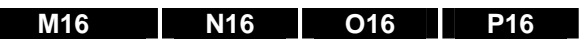

- 3. Send the desired X10 Scene Address (house code and unit code) to lock in the new X10 Scene Address.
- 4. ToggleLinc Relay will flash the light it is wired to and blink its LED, indicating that the X10 Scene Address has been set up.

#### **Remotely Removing an X10 Scene Address**

1. Using an X10 Controller, send the CLEAR Sequence:

**O16 N16 M16 P16 M16** 

- 2. Send ToggleLinc Relay's X10 Primary Address (house code and unit code).
- 3. Send an X10 ON or OFF command.
- 4. Send the following X10 Address sequence:

#### **O16 P16 M16 N16**

- 5. Send the X10 Scene Address (house code and unit code) that is to be removed.
- 6. ToggleLinc Relay will flash the light it is wired to and blink its LED, indicating that the X10 Scene Address has been removed.

## <span id="page-21-0"></span>**ABOUT INSTEON**

## **Understanding Why an INSTEON Network Is Reliable**

INSTEON messages travel throughout the home via Powerline Carrier (PLC) signals on the existing house wiring, and also via wireless Radio Frequency (RF). As the messages make their way to INSTEON devices being controlled, they are picked up and retransmitted by all other INSTEON devices along the way. This method of communicating, called a *mesh network*, is very reliable because each additional INSTEON device helps to support the overall network.

To further ensure reliability, every INSTEON device confirms that it has received a command. If an INSTEON Controller does not receive this confirmation, it will automatically retransmit the command up to five times.

## **Further Enhancing Reliability**

As signals travel via the powerline or RF throughout the home, they naturally become weaker the farther they travel. The best way to overcome signals getting weaker is to increase the coverage of the mesh network by introducing more INSTEON devices.

It is possible that some audio-video products, computers, power strips or other electrical equipment may attenuate INSTEON signals on the powerline. You can temporarily unplug suspected devices to test whether the INSTEON signal improves. If it does, then you can plug in filters available from SmartLabs that will permanently fix the problem.

## **Using SmartLabs' SignaLinc RF to Upgrade Your INSTEON Network**

SignaLinc™ RF Signal Enhancers are ideal for improving signal strength and network coverage throughout your home. SignaLinc RF acts like another member of the dual-band mesh network, tying it together by simultaneously retransmitting INSTEON signals across both radiofrequency and the powerline. It also provides an access point for RFonly INSTEON devices, such as handheld controllers.

In addition, two SignaLinc RFs provide a wireless path for INSTEON signals to travel between the two separate electrical circuits, called *powerline phases*, found in most homes. Without a reliable method for coupling opposite powerline phases, some parts of your home may receive INSTEON signals intermittently. With at least one SignaLinc RF plugged into one of the powerline phases, and at least one more plugged into the opposite powerline phase, INSTEON powerline signals will be strong everywhere in your home.

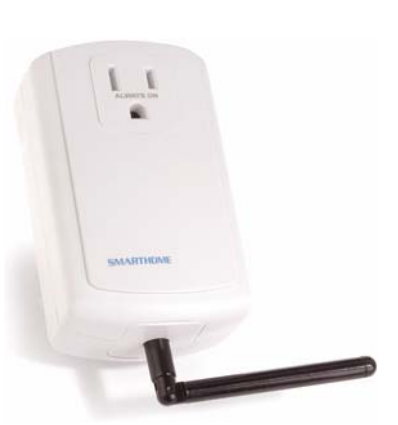

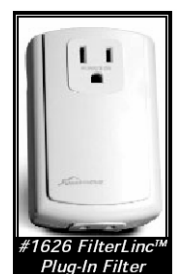

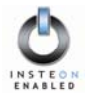

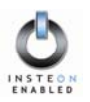

## <span id="page-22-0"></span>**About INSTEON and X10**

#### **Possible BoosterLinc Interference with INSTEON**

If you have installed older SmartLabs Plug-In BoosterLinc™ X10 Signal Boosters or certain other BoosterLinc-enabled products, the older BoosterLinc technology may interfere with INSTEON communications.

Plug-In BoosterLinc X10 Signal Boosters, SmartLabs #4827, shipped after February 1, 2005, with V3.0 or later firmware, are fully compatible with INSTEON.

The following Plug-In BoosterLinc X10 Signal Boosters use older firmware that may cause interference with INSTEON:

- White BoosterLinc X10 Signal Boosters, #4827, shipped before February 1, 2005, with V2.5 or earlier firmware
- All Gray BoosterLinc X10 Signal Boosters, #4827

Try unplugging the older BoosterLinc X10 Signal Boosters to see if this helps with INSTEON interference. If it does, please call 866-243-8018 for help with replacing your older BoosterLinc X10 Signal Boosters with newer INSTEON-compatible ones.

The following pre-INSTEON SmartLabs products have BoosterLinc technology that you can turn on or turn off when you set the X10 Address for the product. If turned on, the BoosterLinc technology may interfere with INSTEON.

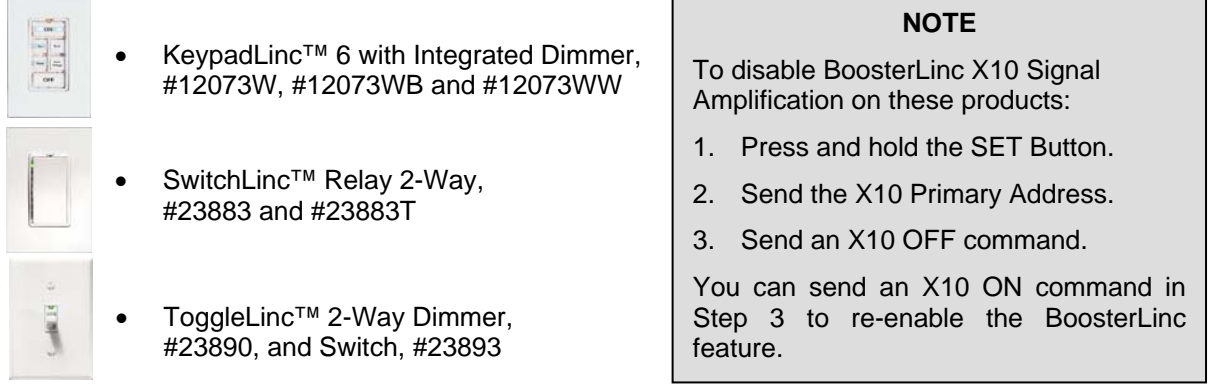

If you have any of these products and the BoosterLinc feature is turned on, please consult your User's Guide or call 866-243-8018 for help with turning it off. You may then wish to install newer INSTEON BoosterLinc X10 Signal Boosters, which SmartLabs can help you with.

#### **INSTEON's Effect on X10**

If your existing X10 devices seem to be working less reliably after installing INSTEON devices, remember that INSTEON devices can absorb X10 signals just as X10 devices do, and that INSTEON devices do not repeat X10 signals. Installing INSTEON-compatible BoosterLinc X10 Signal Boosters, SmartLabs #4827, or a SignaLinc Plug-In Coupler-Repeater, #4826, can increase X10 signal levels.

Please call 866-243-8018 if you have any questions or would like more help.

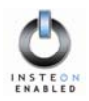

# <span id="page-23-0"></span>**TROUBLESHOOTING**

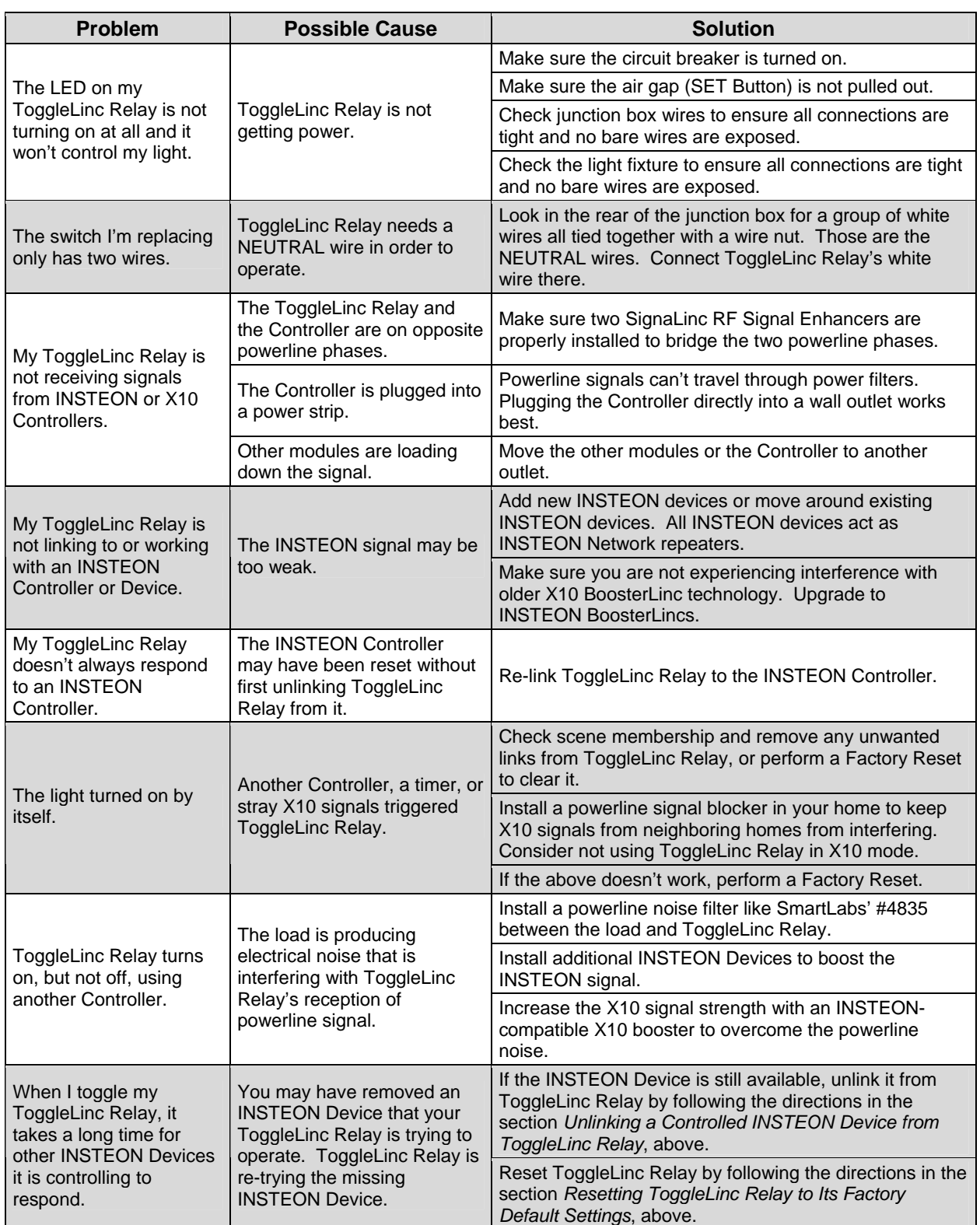

## **ToggleLinc V2 Relay User's Guide**

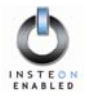

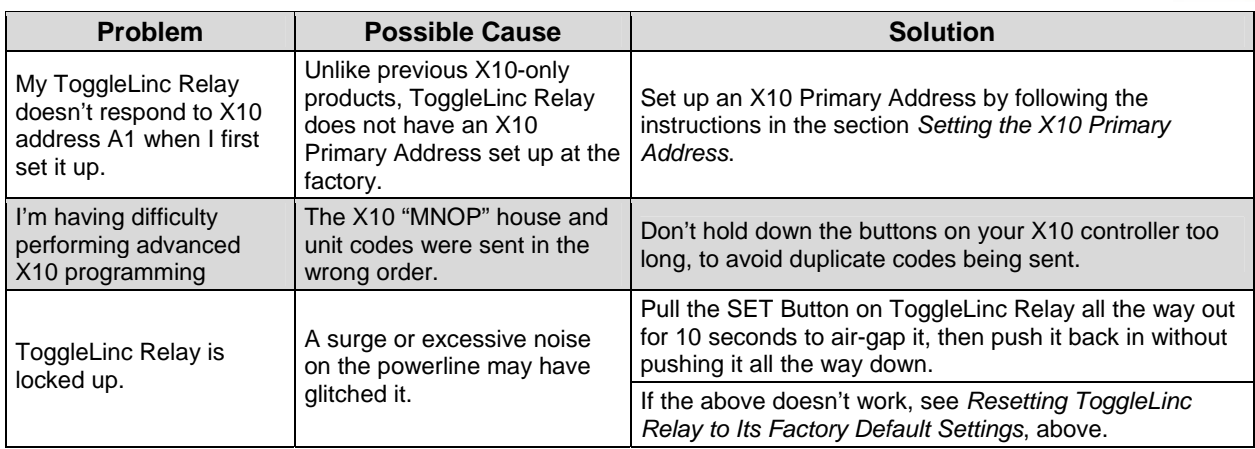

If you have tried these solutions, reviewed this User's Guide, and still cannot resolve an issue you're having with ToggleLinc Relay, please:

- Search our online knowledge base at [http://smarthome.custhelp.com](http://smarthome.custhelp.com/).
- Call our Support Department at 866-243-8018.
- Email us at **tech@smarthome.com**.

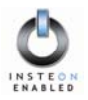

# <span id="page-25-0"></span>**SPECIFICATIONS**

## **ToggleLinc Relay Specifications**

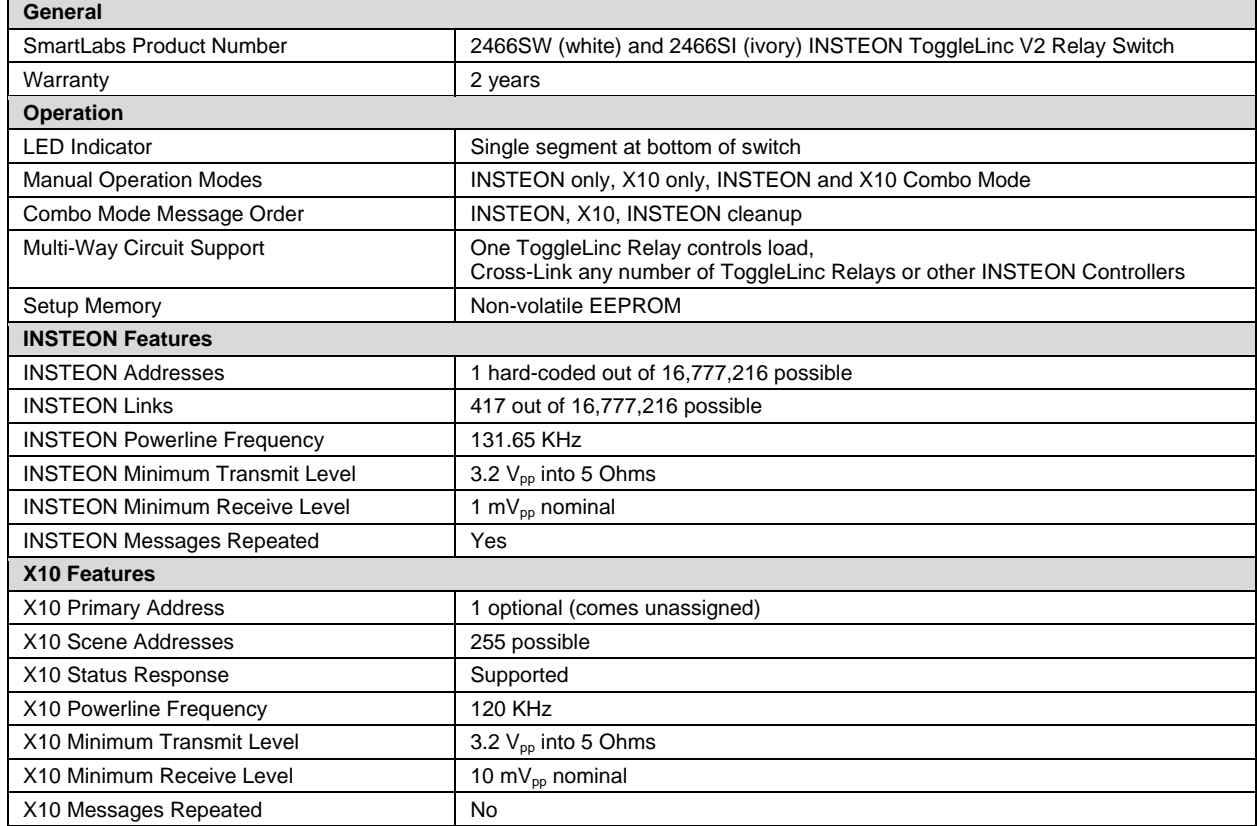

## **ToggleLinc V2 Relay User's Guide**

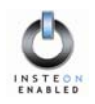

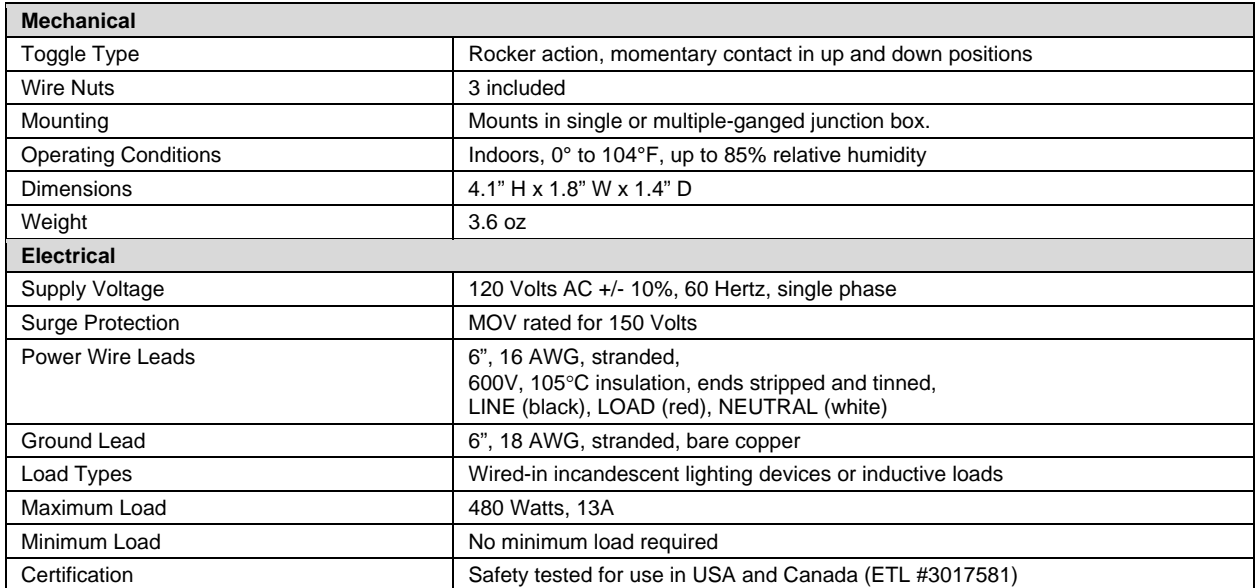

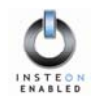

## <span id="page-27-0"></span>**Certification**

ToggleLinc V2 Relay has been thoroughly tested by ITS ETL SEMKO, a nationally recognized independent third-party testing laboratory. The North American ETL Listed mark signifies that the product has been tested to and has met the requirements of a widely recognized consensus of U.S and Canadian product safety standards, that the manufacturing site has been audited, and that the manufacturer has agreed to a program of quarterly factory follow-up inspections to verify continued conformance.

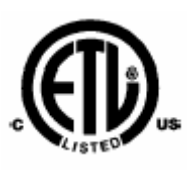

## **Limited Warranty**

Seller warrants to the original consumer purchaser of this product that, for a period of two years from the date of purchase, this product will be free from defects in material and workmanship and will perform in substantial conformity to the description of the product in this User's Guide. This warranty shall not apply to defects or errors caused by misuse or neglect. If the product is found to be defective in material or workmanship, or if the product does not perform as warranted above during the warranty period, Seller will either repair it, replace it or refund the purchase price, at its option, upon receipt of the product at the address below, postage prepaid, with proof of the date of purchase and an explanation of the defect or error. The repair, replacement, or refund that is provided for above shall be the full extent of Seller's liability with respect to this product. For repair or replacement during the warranty period, call SmartLabs customer service to receive an RA# (return authorization number), properly package the product (with the RA# clearly printed on the outside of the package) and send the product, along with all other required materials, to:

#### **SmartLabs, Inc. ATTN: Receiving Dept. 16542 Millikan Ave. Irvine, CA 92606-5027**

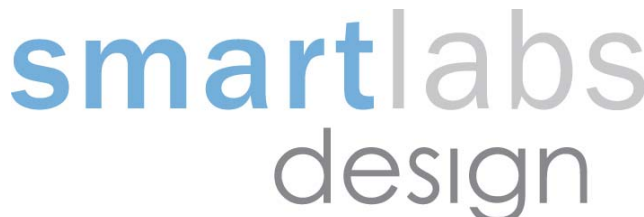

#### **Limitations**

The above warranty is in lieu of and seller disclaims all other warranties, whether oral or written, express or implied, including and warranty or merchantability or fitness for a particular purpose. Any implied warranty, including any warranty of merchantability or fitness for a particular purpose, which may not be disclaimed or supplanted as provided above shall be limited to the one-year period of the express warranty above. No other representation or claim of any nature by any person shall be binding upon seller or modify the terms of the above warranty and disclaimer. In no event shall seller be liable for special, incidental, consequential, or other damages resulting from the possession or use of this product, including without limitation damage to property and, to the extent permitted by law, personal injury, even if seller knew or should have known of the possibility of such damages. Some states do not allow limitations on how long an implied warranty lasts and/or the exclusion or limitation of damages, in which case the above limitations and/or exclusions may not apply to you. You may also have other legal rights that may vary from state to state.

INSTEON, Plug-n-Tap, ControLinc, TesterLinc, SignaLinc, LampLinc, ToggleLinc, BoosterLinc, ApplianceLinc, KeypadLinc, FilterLinc, ProbeLinc, SwitchLinc, TempLinc, IR Linc and SmarthomeLive are trademarks of SmartLabs, Inc. INSTEON networking technology is covered by pending U.S. and foreign patents.

> **© Copyright 2006 SmartLabs, Inc., 16542 Millikan Ave., Irvine, CA 92606-5027, 866-243-8018, [smartlabsinc.com](http://www.smartlabsinc.com/)**

Rev 060506